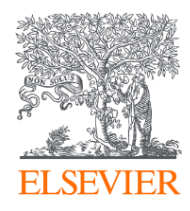

# Embase 生物醫學研究 資料庫內容與功能簡介

By Jade Li 李麗娟 Customer Success Manager A&G, Elsevier Date: Apr 2024

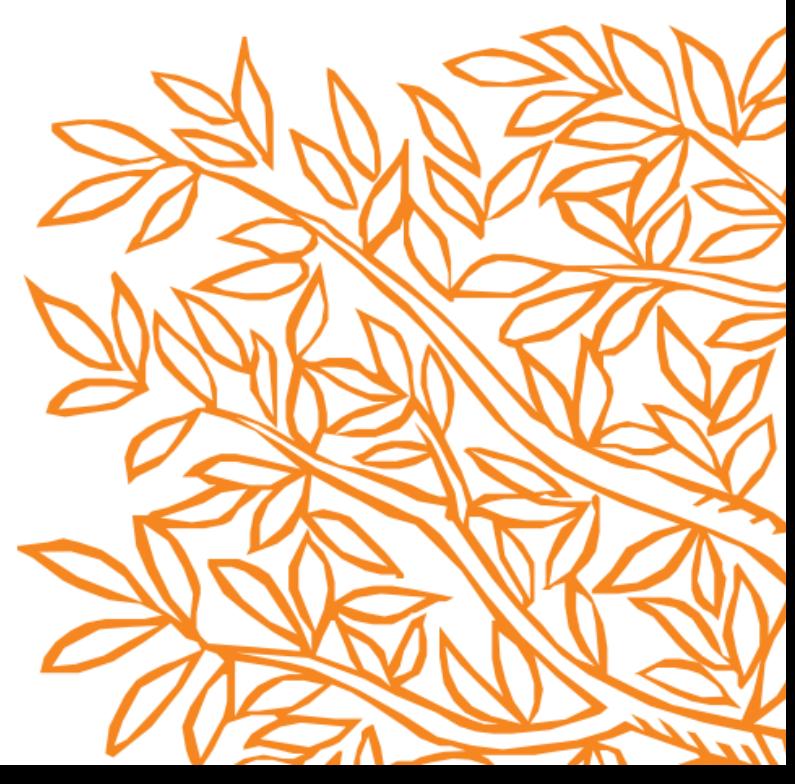

# Agenda

- Embase資料庫簡介
	- −Embase內容與索引Emtree介紹
- Embase資料庫檢索功能介紹
	- −Quick Search快速搜尋
	- −PICO(前景問題)搜尋
	- −My tools 個人化功能設定

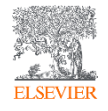

### Embase提供最完整的文獻涵蓋範圍 -最全面的牛命科學、醫療照護領域的索摘資料庫

-同時檢索期刊、預印本與國際研討會研究趨勢

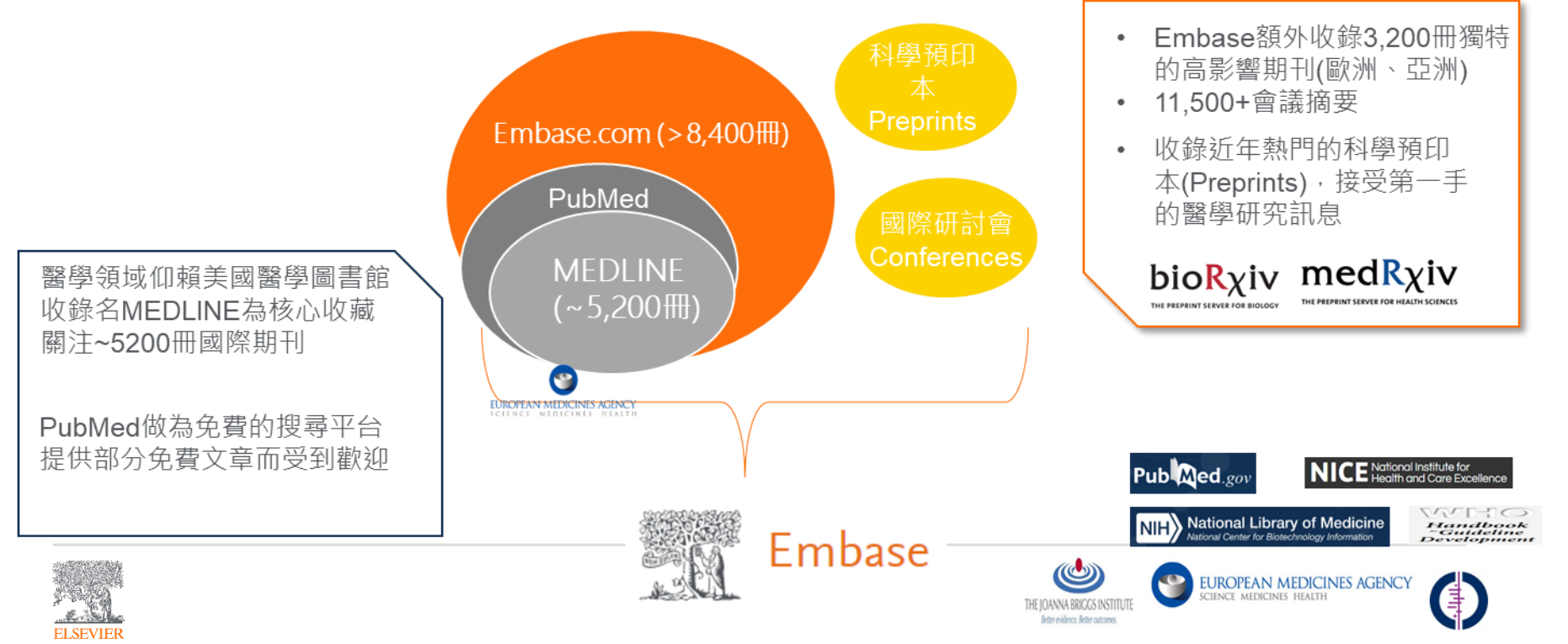

#### Embase全文索引流程

✔ Embase收錄的內容會由專業團隊針對全文,以Emtree詞彙標上(索引)重要的概念、資訊。 導入AI技術自動索引,再由人工進行品質確認  $\checkmark$ 

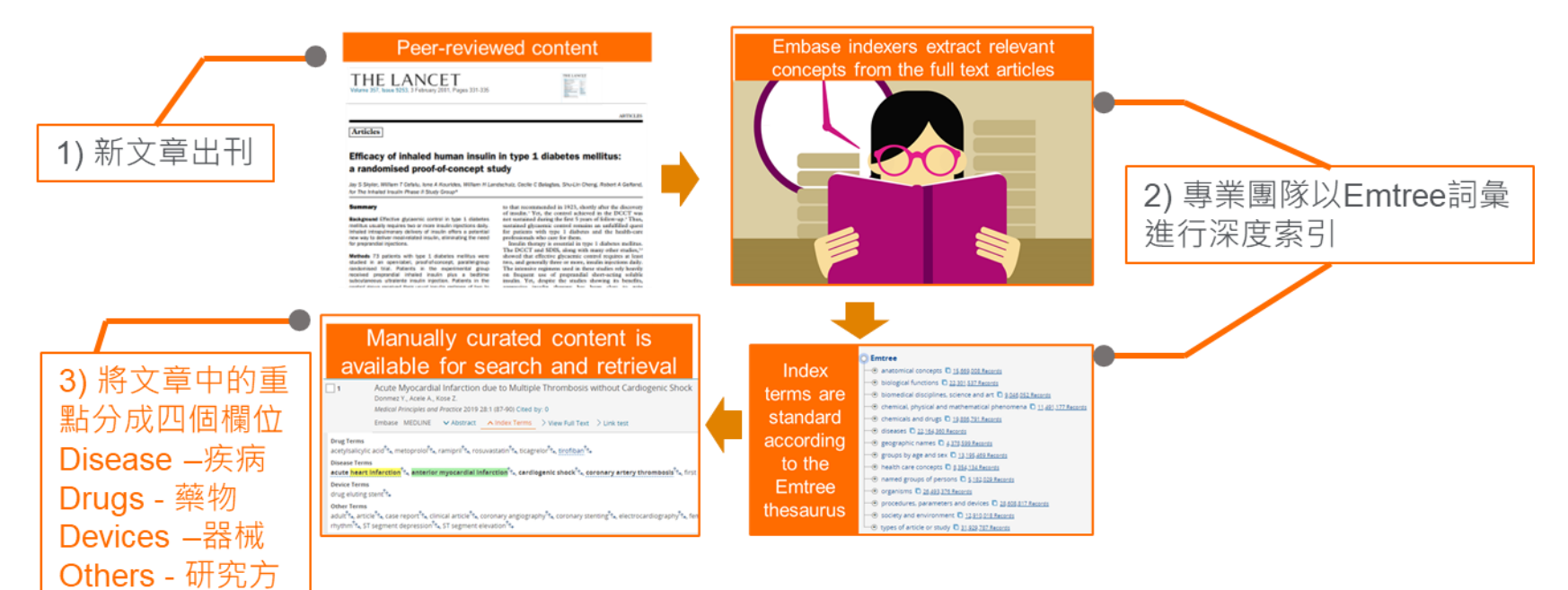

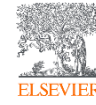

法/關注主題

Emtree是更全面且與時俱進的生命科學索引典,提供了詳細 的索引,更好的内容尋找體驗

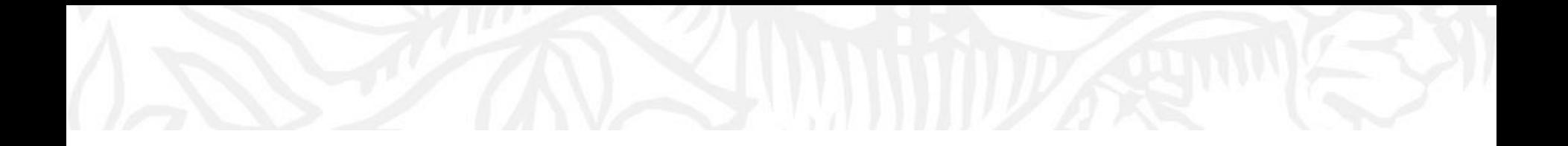

# Embase資料庫檢索功能介紹

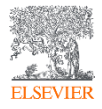

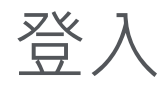

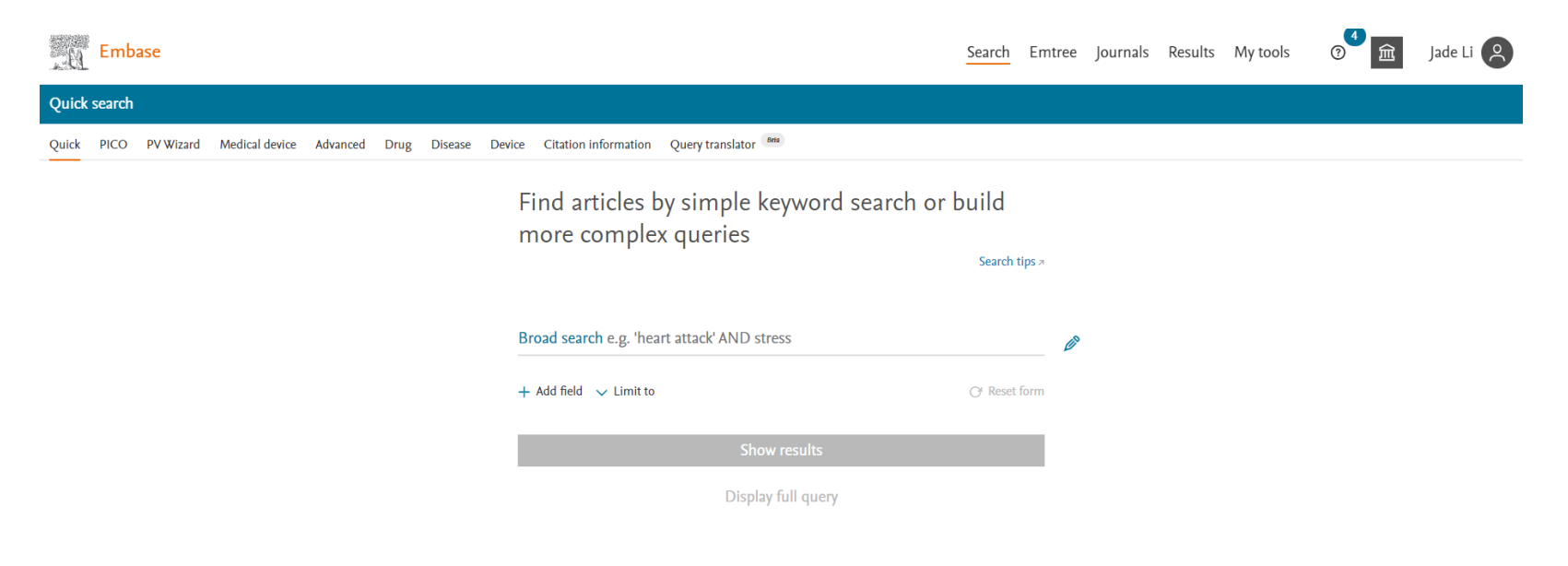

#### **請於機構網域內登入**[https://www.embase.com](https://www.embase.com/)

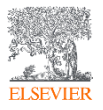

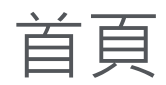

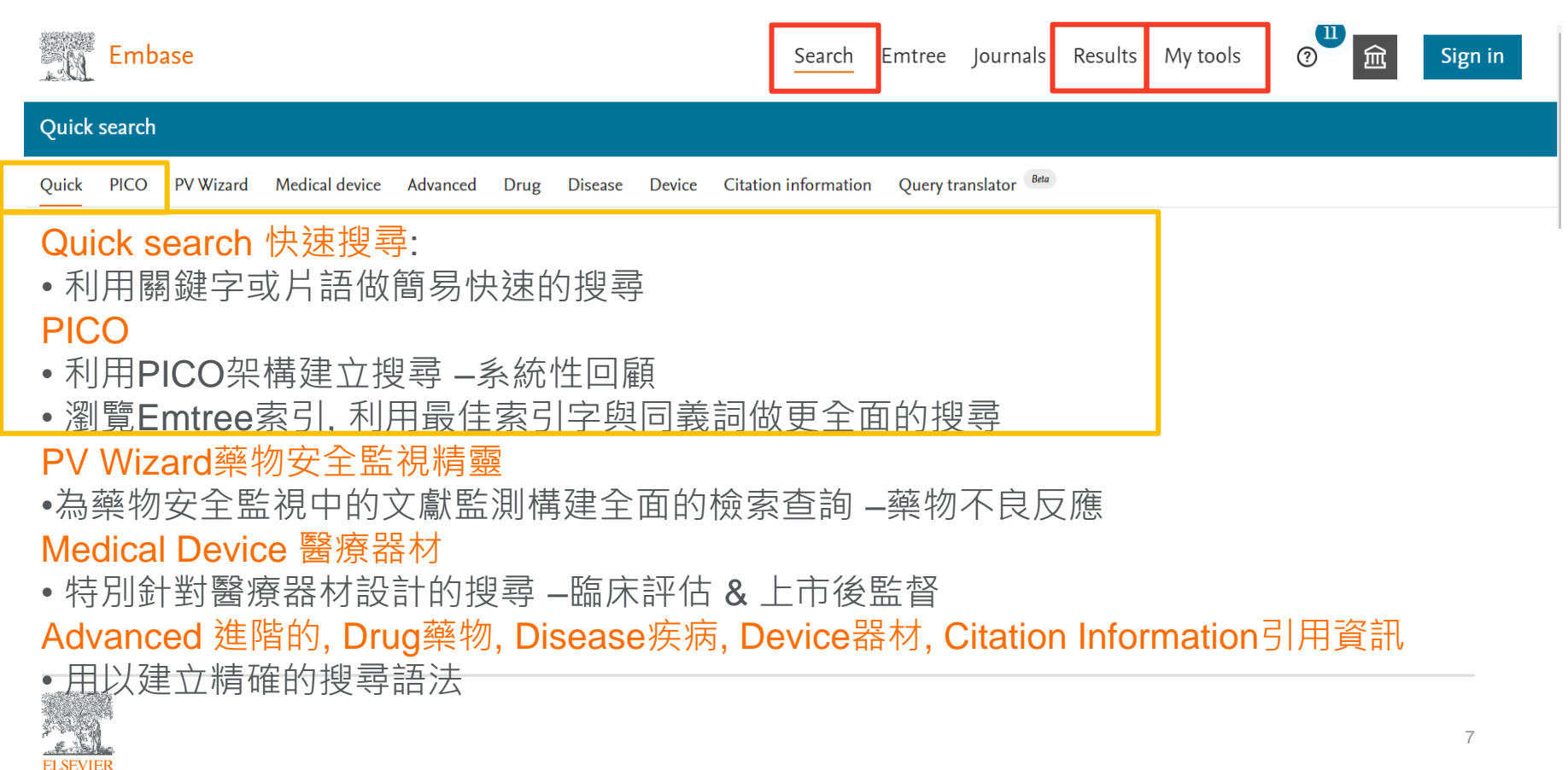

### Quick Search 快速搜尋

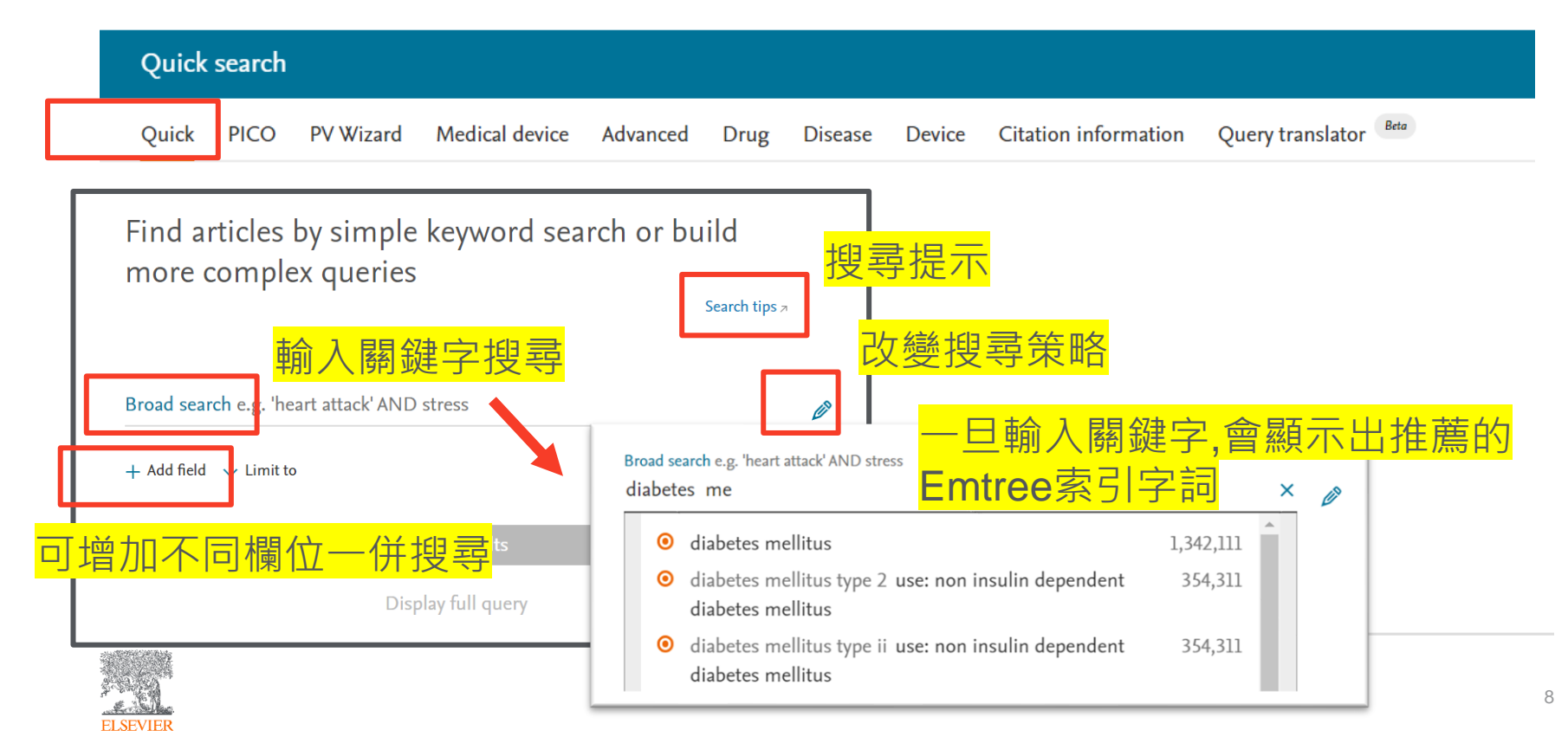

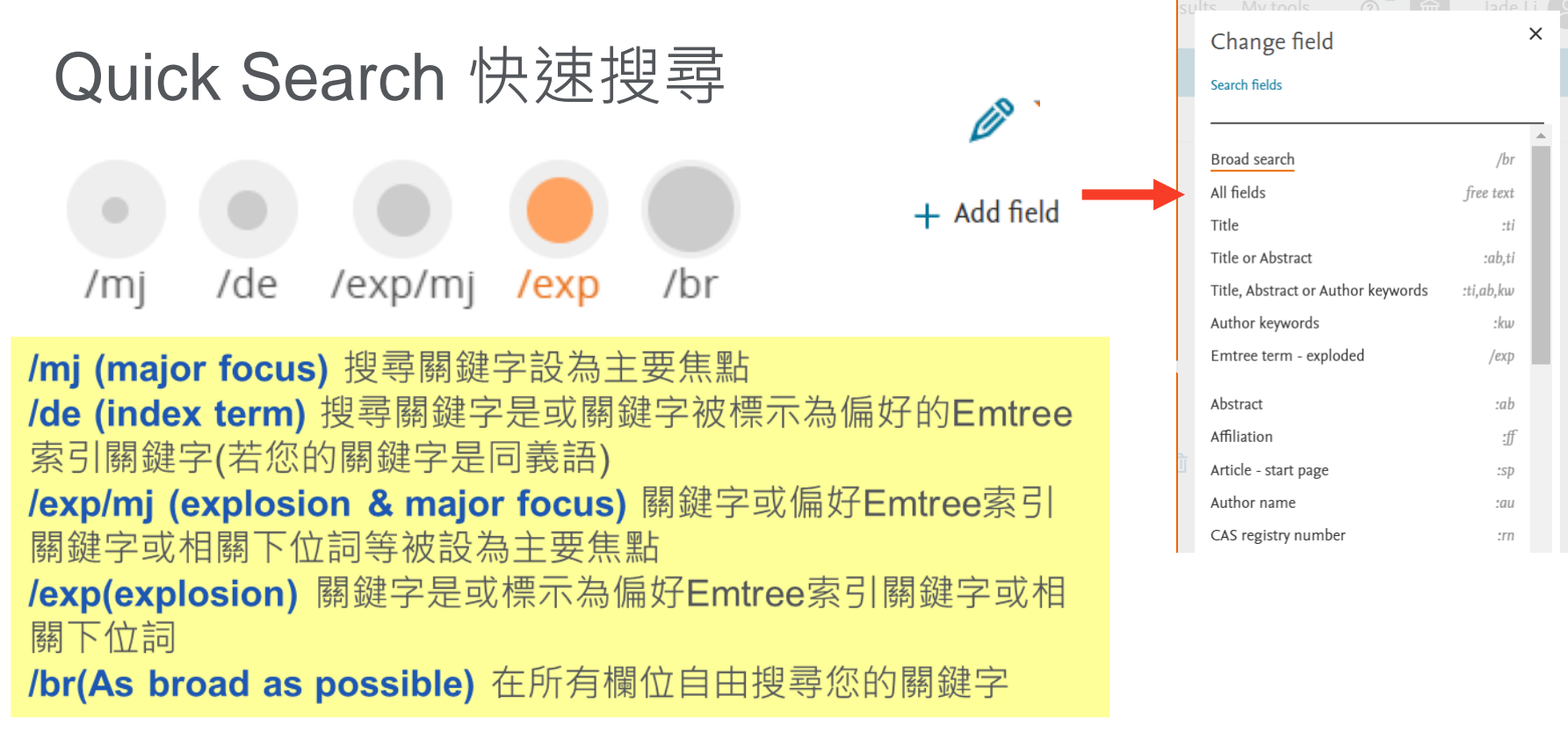

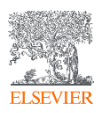

### PICO 架構 -系統性回顧與實證醫學應用

#### 前景問題確認

- $P =$  Population/Patient/Problem  $\boxplus$ 群體/病人/問題
- | = Intervention 介入措施(藥物或檢 驗結果等)
- C = Comparison/control 對照/控制 (藥物,處置,安慰劑等)
- $O =$  Outcome 結果

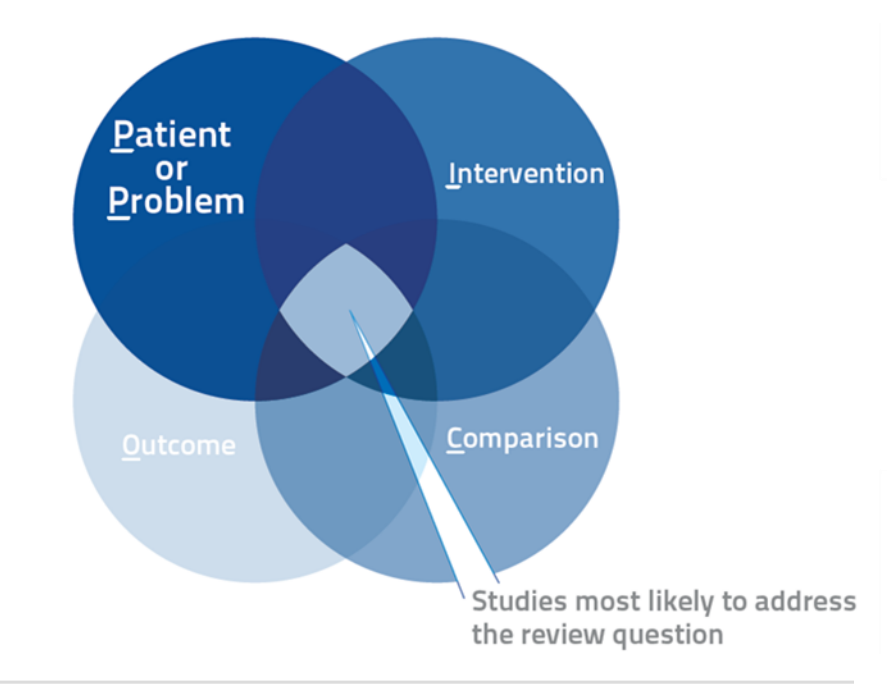

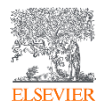

### 利用PICO 架構搜尋

ومنطر والممتعظ

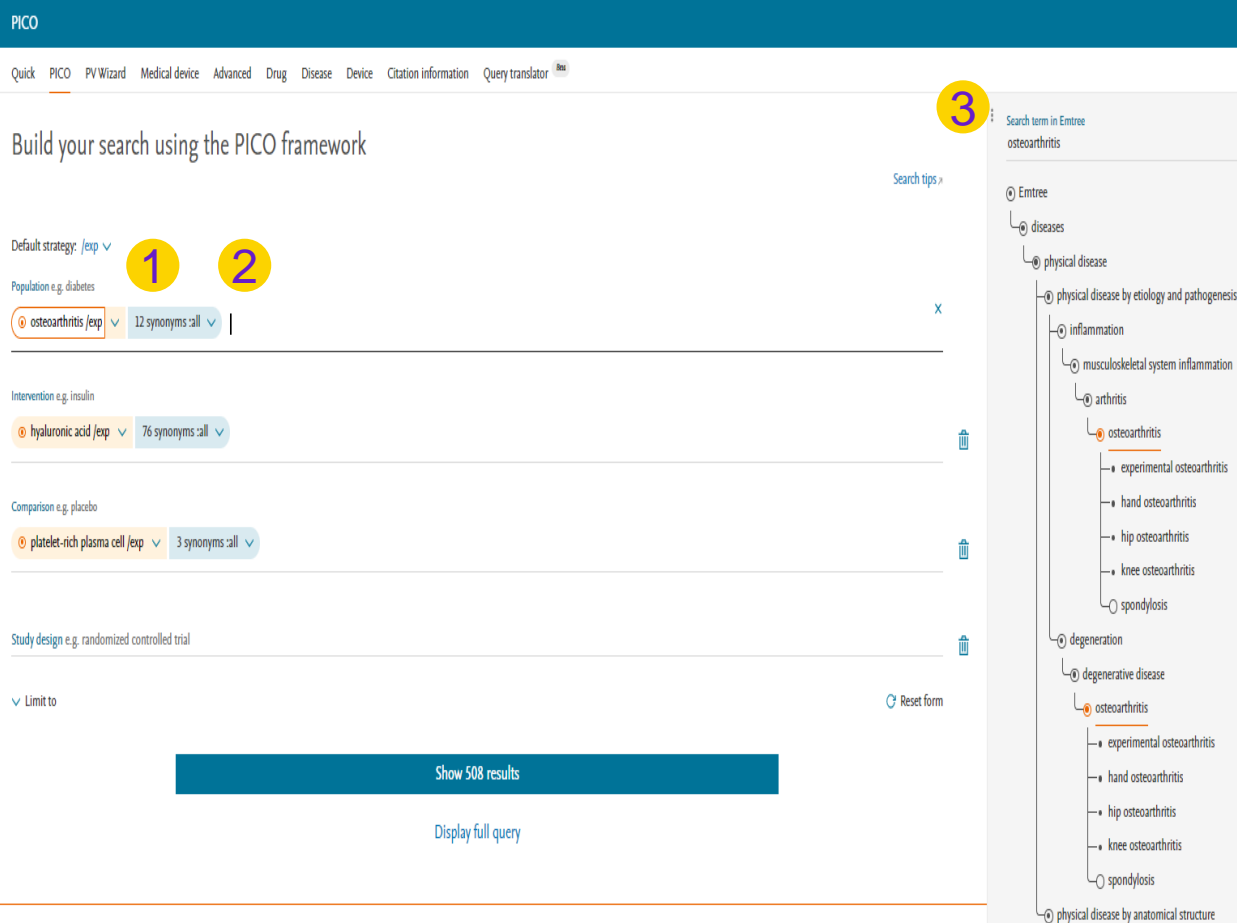

1) 於PICO欄位選擇需要的 參數 (可使用推薦的 Emtree索引關鍵字以取 得最好的結果) 2) 可透過Add synonyms 選 擇同義詞加入搜尋結果 3) 在Search terms in Emtree 輸入關鍵字並從 Emtree推薦詞中選擇最 接近的詞彙或查看上下位 詞位置的相關性.

11

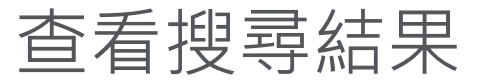

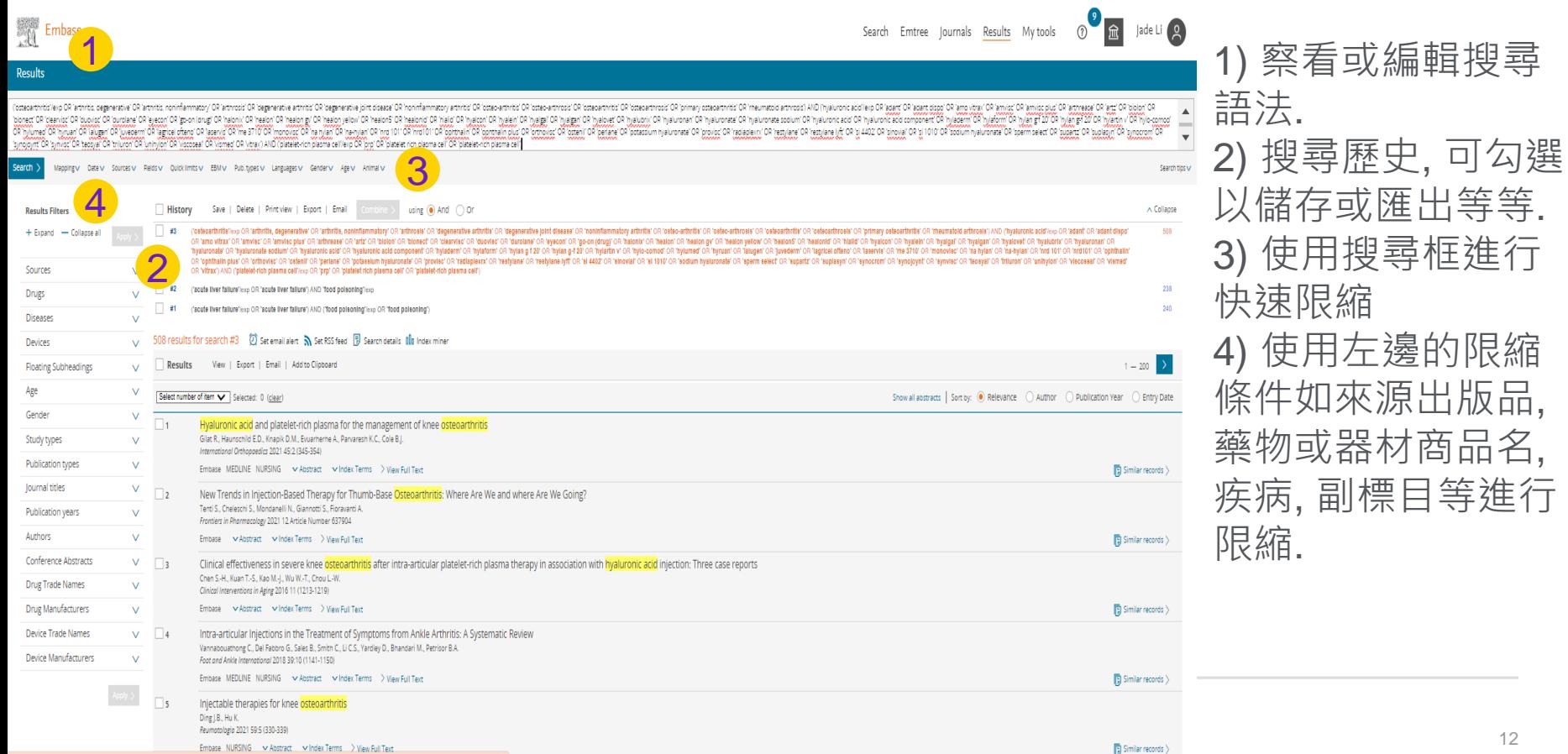

**ELSEVIER** 

### 查看搜尋結果 (承上頁)

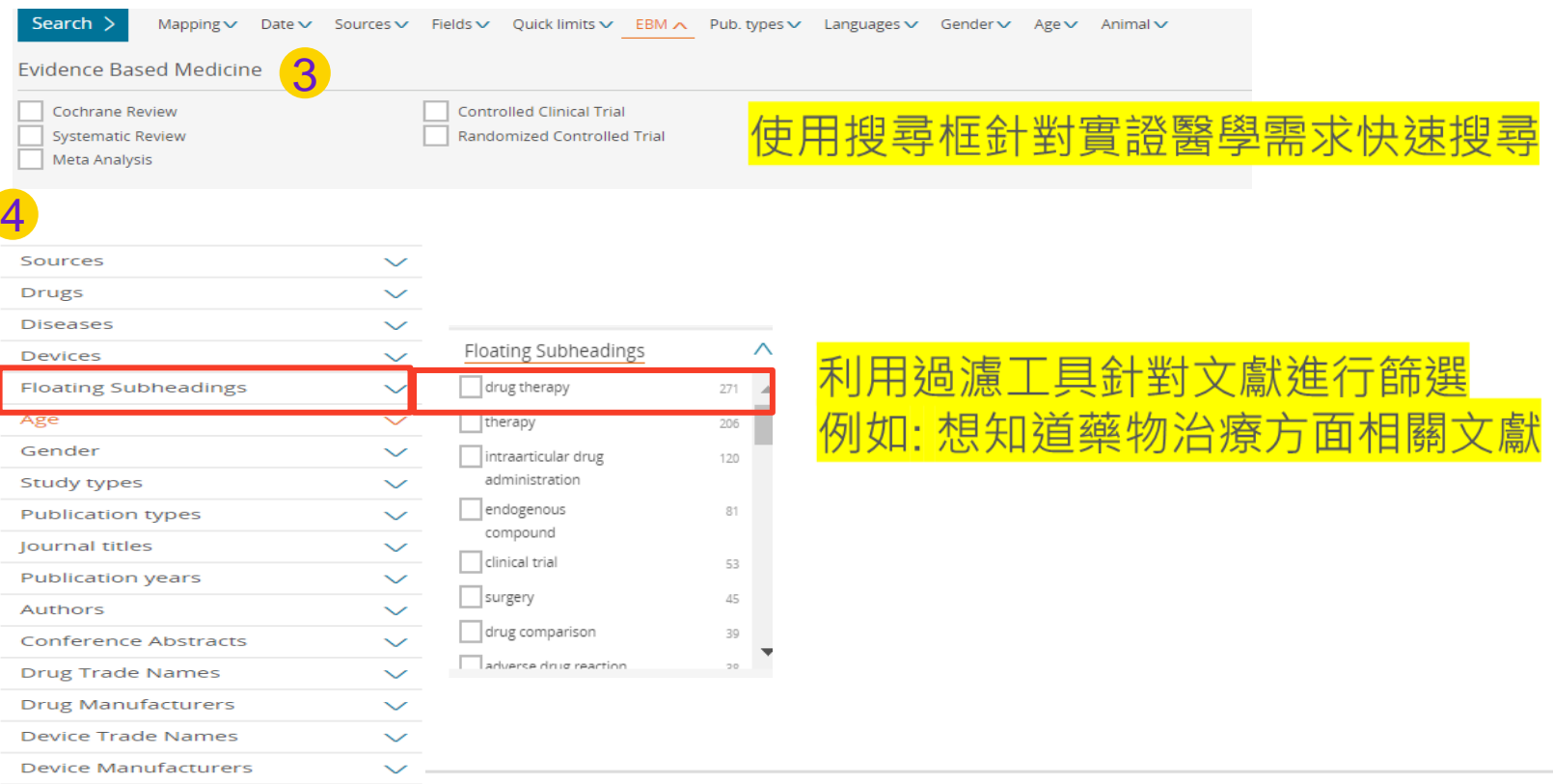

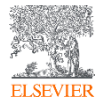

#### 查看檢索結果

**ELSEVIER** 

133 results for search #2 ② Set email alert **N** Set RSS feed *E* Search details **Ill**a Index miner

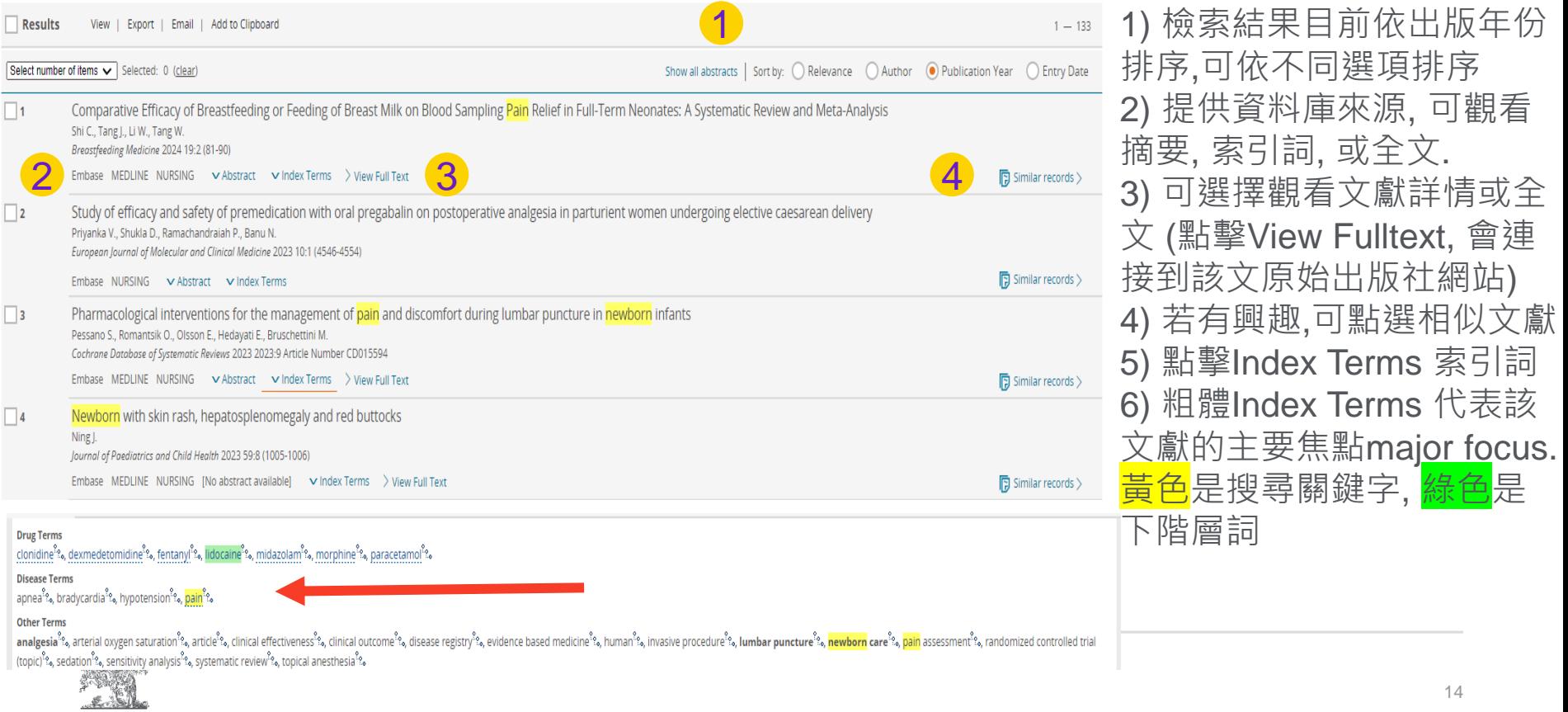

### My Tools 個人化功能設定 (儲存, 匯出, Email新知通報)

 $\blacksquare$  #2 ('newborn'/exp OR 'animals, newborn' OR 'child, newborn' OR 'full term infant' OR 'human neonate' OR 'human newborn' OR 'infant, newborn' OR 'neonatal animal' OR 'neonate' OR 'neonate animal' OR 'neonatus' OR 'newborn' OR "newborn animals" OR 'newborn baby' OR 'newborn child' OR 'newborn infant' OR 'newly born animal' OR 'newly born baby' OR 'newly born child' OR 'newly born infant') AND ('local anesthetic agent/lexp OR 'anaesthetic wipe' O 'anaesthetics, local' OR 'anaesthetics, ophthalmic' OR 'anaesthetics, otic' OR 'anaesthetics, otic' OR 'anaesthetics, spinal' OR 'anaesthetics, spinal' OR 'anaesthetics, spinal' OR 'anaesthetics, spinal' OR 'anaesthetics, 'anesthetics, spinal' OR 'anesthetics, topical' OR 'local anaesthetic' OR 'local anaesthetic' or anaesthetic agent' OR 'local anaesthetic agent' OR 'local anaesthetic dug' OR 'local anaesthetic' or anaesthetic' or anaesthe 'topical anesthetic') AND ('placebo'/exp OR 'placebo' OR 'placebo gel' OR 'placebos') AND ('pain'/exp OR 'acute pain' OR 'deep pain' OR 'lightning pain' OR 'nocturnal pain' OR 'pain' OR 'pain response' OR 'pain syndrome' O  $\checkmark$ Email session queries Save new search 輸入搜尋名稱, Please fill in the form to email the selected session queries Search name  $T_{\rm A}$ Baby N Topical anaesthetics 選擇資料夾儲 iade.li@elsevier.com 透過郵件通知 Select folder: You can type in multiple email addresses using ";" as a separator. Cc. Private Shared 存或分享至公 Subject  $+$  Create *A* Edit in Delete Osteoarthritis PRP  $\Box$  Jade Li 用資料夾 Comments From no\_reply@elsevier.com Private > Jade Li  $\odot$  HTML  $\bigcirc$  Text **Fmail format** Save  $>$ Cancel > Send  $\geq$ 

using  $\bigcirc$  And  $\bigcirc$  Or

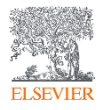

**History** 

Save | Delete | Print view

Export

Email

輸入搜尋主題,

新增文獻

### My Tools 個人化功能設定 (儲存, 匯出, 加到剪貼簿)

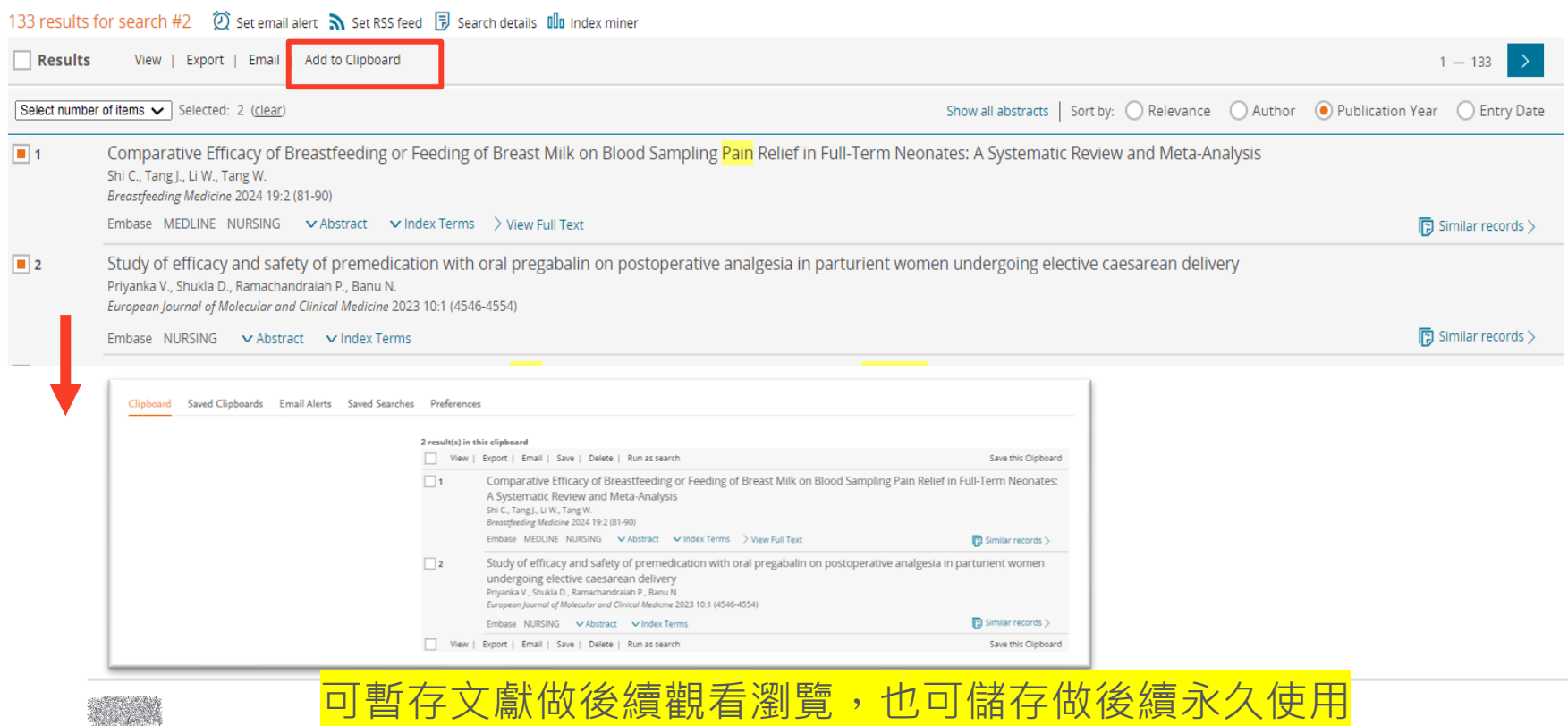

**ELSEV** 

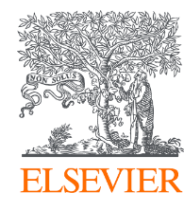

# Thank you

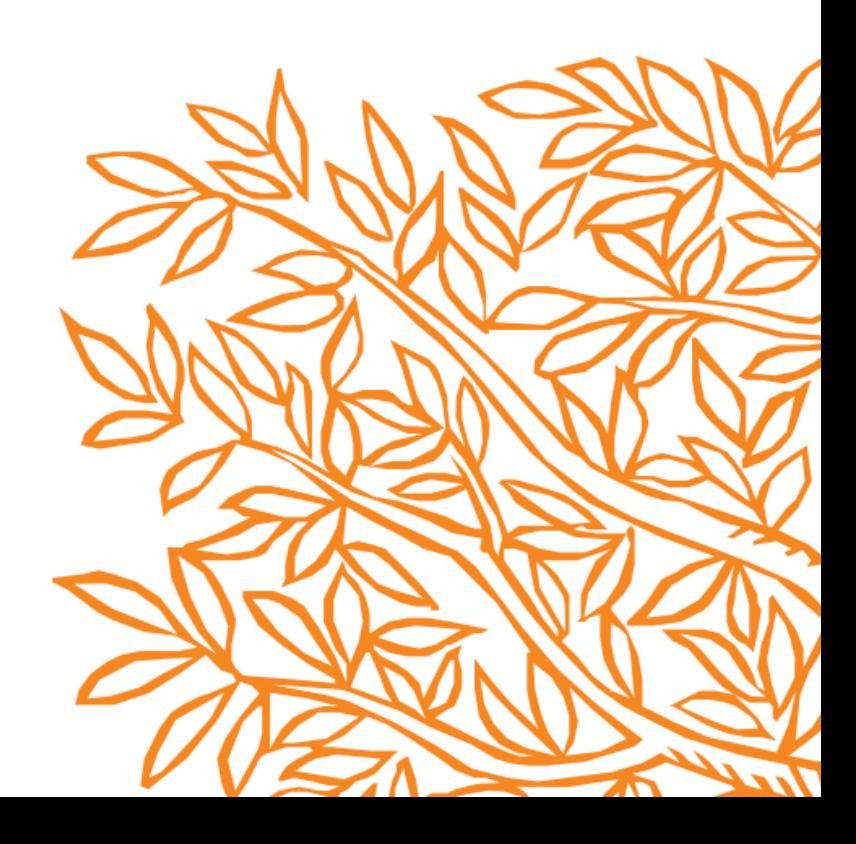